## Virtuos HT-860N (CCD, stacionární)

Ovladač pro čtečku není ve Windows 10 a 11 potřeba, pro ostatní systémy lze stáhnout a nainstalovat z:

[https://doc.tpc.cz/software/Ctecky\\_kodu/stsw-stm32102\\_150.zip](https://doc.tpc.cz/software/Ctecky_kodu/stsw-stm32102_150.zip)

Manuál:

[https://doc.tpc.cz/manualy/EH02G0017-Programovaci\\_manual-HT860N.pdf](https://doc.tpc.cz/manualy/EH02G0017-Programovaci_manual-HT860N.pdf)

**Kódy není nutné tisknout, pro konfiguraci je načtěte postupně z bodu 1) a následně A) nebo B)**

1) Tovární nastavení

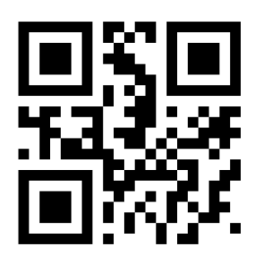

**Factory defaults** ((RD9FF50.)) Reset do továrního nastavení

A) Režim emulace COM portu pro Program POHODA

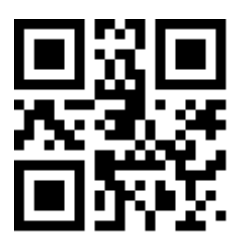

**USB-COM Output**  ((R0D0303.)) Zapne emulaci COM portu